# **Amnesty Interactive**

README.WRI - February 25, 1995

This file contains late-breaking news and information about Amnesty Interactive for Windows.

## **Important - Please Read**

### **To install Amnesty Interactive:**

With the Amnesty Interactive CD inserted in your CD-ROM drive,

- 1. Choose Run from the File Menu in the Program Manager.
- 2. Type the letter of your CD-ROM drive and INSTALL.EXE. For example, if your CD-ROM is drive D: you would type:

#### **D:INSTALL.EXE**

3. Follow the instructions on your screen.

The installation program will install the files needed to run Amnesty Interactive.

**IMPORTANT:** At the end of the Amnesty Interactive CD installation, you are prompted to install QuickTime for Windows. Amnesty Interactive **requires** QuickTime for Windows to be installed on your computer. If you do not have QuickTime installed, be sure to answer YES to the QuickTime installation prompt.

#### **MINIMUM SYSTEM REQUIREMENTS**

Amnesty Interactive requires at least 8 Mb of real memory and at least 2 Mb of virtual memory (swap file). A larger swap file may improve program performance. A double-speed CD-ROM drive is recommended for best results.

#### **Color depth**

Amnesty Interactive for Windows works best at an 8-bit color depth (256 colors). Running the program at a lower color depth is not recommended. To check your current color depth setting, use the control panel provided with your video driver or the Windows Setup program in the Main program group.

#### **Video and sound card recommendations**

Amnesty Interactive requires video drivers and hardware that fully support Windows 3.1 standards. This file contains a list of video systems that have been tested and found to be compatible with Amnesty Interactive. It also contains a list of sound cards that have been tested and are compatible with Amnesty Interactive. If you experience any problems while running the program, it is recommended that you obtain the latest drivers from the manufacturer, as drivers are constantly being updated to correct problems.

#### **COMPATIBLE HARDWARE**

#### **Video Cards**

The following cards have been tested with Amnesty Interactive:

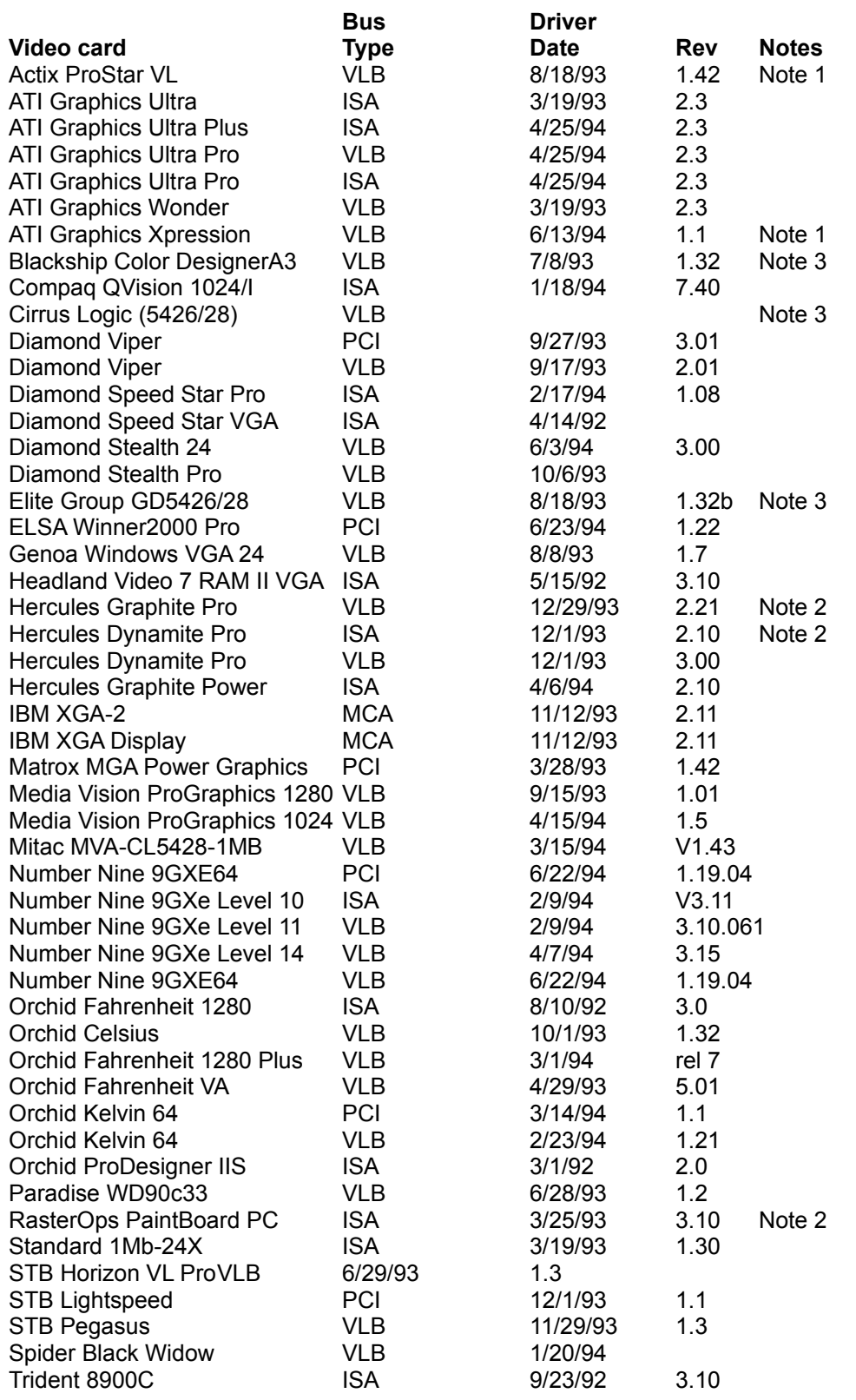

Amnesty Interactive for Windows README **2**

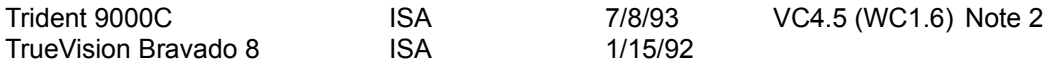

Note 1: Set DeviceBitmaps=OFF in the Windows SYSTEM.INI file [MACH] section after card software installation if using this driver version.

Note 2: Use in 256 color mode only.

Note 3: Cirrus Logic based video cards using the GD5426/28 chipset can cause some sounds not to be heard while running the program. Cirrus Logic is aware of the problem and is working to correct it. For more information, contact your video card manufacturer, or Cirrus Logic for an updated driver.

#### **Sound Cards**

The following sound cards have been tested and are compatible with Amnesty Interactive. If you experience any problems, it is recommended that you obtain the latest drivers from the manufacturer.

#### **Sound Card Notes and comments**

Compaq Business Audio Creative Labs SoundBlaster Creative Labs SoundBlaster Pro Creative Labs SoundBlaster 16 Creative Labs SoundBlaster AWE32 Gateway 2000 IBM M-Audio Note 1 MediaVision ProAudio Spectrum MediaVision ProAudio Spectrum 16 MediaVision ProAudio Spectrum 16 Pro Microsoft Windows SoundSystem Version 1 Microsoft Windows SoundSystem Version 2 Orchid SoundWave 32 Reveal Forte 16 Roland Rap-10

Note 1: IBM computers that have the M-Audio sound card should use driver version 1.3 or higher for best results. Older versions of this driver don't play all sounds in Amnesty Interactive. At the time these release notes were written, version 1.3 (dated 1/10/94) was the most recent driver available from IBM

All contents of Amnesty Ineractive © 1995 Amnesty International USA, unless otherwise indicated. QuickTime for Windows is a trademark of Apple Computer, Inc., used under liscence.

Amnesty Interactive ported to Windows by Christian O. Hunt of V/M/R 415-998-0774. Special thanks to Macromedia.